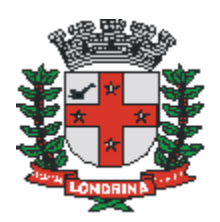

# Prefeitura do Município de Londrina Estado do Paraná

# **DEMANDA DE INFORMAÇÕES CONTÁBEIS Nº 534 /2020**

Londrina, 25 de novembro de 2020.

## Destinatários: Entidades da Administração Direta e Indireta

**Assunto: Análise de despesas empenhadas em 2020 pendentes de liquidação e de empenhos inscritos em Restos a Pagar Não Processados em exercícios anteriores**

Prezado(a),

No dia 19 de novembro de 2019 entrou em vigor o Decreto Municipal 1386/2019 (4740877), dispondo sobre a anulação de empenhos e a inscrição e cancelamento de restos a pagar.

Para fins de cumprimento das determinações estabelecidas no referido Decreto, solicita-se a realização dos seguintes procedimentos:

## **1) Análise dos empenhos emidos em 2020 e pendentes de liquidação, e dos inscritos em Restos a Pagar Não Processados em exercícios anteriores**

É necessário verificar se as despesas empenhadas e não liquidadas em 2020, e as inscritas como Restos a Pagar Não Processados em exercícios anteriores devem ser liquidadas e pagas ou canceladas, sendo observado o disposto no §2º e §3º do artigo 2º e no artigo 5º do referido Decreto, transcrito a seguir:

> **"Art. 2º A inscrição de despesas como restos a pagar no encerramento do exercício financeiro de emissão da Nota de Empenho, depende da observância das condições estabelecidas neste decreto.**

> **(...) § 2o Não devem ser cancelados os empenhos e os restos a pagar não processados que sejam relavos às despesas:**

**I - para as quais foram expedidas a Ordem de Serviço de Execução;**

**II - que veram sua execução iniciada;**

**III** - de casos excepcionais devidamente justificados pelo respectivo ordenador.

**§3o Considera-se como execução iniciada:**

**I - nos casos de aquisição de bens, a despesa verificada pela quandade parcial entregue, atestada e aferida; e**

II - nos casos de realização de serviços e obras, a despesa verificada pela realização parcial com a **medição correspondente atestada e aferida.**

**(...) Art. 5º As despesas empenhadas e não liquidadas que não se enquadrarem, nos termos do argo 2º deste decreto, até o término do exercício de sua competência, deverão ser anuladas, salvo casos excepcionais jusficados".**

Para estornar os empenhos inscritos em Restos a Pagar Não Processados que não se enquadrem em algum dos critérios elencados acima, devem ser adotadas as seguintes tarefas, **até o dia 11 de dezembro de 2020**:

a)Consultar o Empenho de origem para obtenção do número da Requisição de Empenho e da Requisição de Compras no sistema Equiplano em: Contabilidade -> Despesa -> Pesquisa de empenhos de restos a pagar (Extrato do Empenho);

b) No exercício atual, efetuar o estorno do saldo da Requisição de Compra;

c) Abrir o Estorno de Requisição de Compra, no ano da emissão da Requisição de Compra, e realizar o Estorno da Requisição de Empenho;

d) No exercício atual, abrir a tela "Estorno de Empenho", informar no campo "Tipo" "Cancelamento de Restos a Pagar Não Processados" e inserir o número do Estorno da Requisição de Empenho e o Exercício de sua emissão; e

e) Efetivar o estorno.

#### **2) Anulação de saldos de empenhos por estimativa**

Em decorrência do contido no artigo 6º, solicita-se que sejam cancelados, até o dia 11 de dezembro de **2020,** os saldos de empenhos por estimativa, exceto aqueles relativos às despesas de competência do mês de dezembro de 2020.

#### **3) Análise dos empenhos inscritos em Restos a Pagar Processados em exercícios anteriores**

No artigo  $3^{\circ}$  é apresentado que "os órgãos e entidades municipais deverão analisar os Restos a Pagar Processados inscritos em exercícios anteriores que estejam pendentes de pagamento, providenciando o saneamento de eventuais ocorrências até a data contábil de 30 de junho do exercício subsequente ao de sua inscrição".

Diante do exposto, solicita-se a realização de levantamento no sistema Equiplano, com o intuito de apurar a existência de empenhos inscritos em Restos a Pagar Processados, e a tomada de providências para regularizar essas pendências.

Frisa-se que, antes de cancelar alguma inscrição, é necessário verificar se não é devido efetuar o pagamento de tal gasto ao credor, uma vez que o estorno de uma despesa adimplida, após sua regular liquidação, poderá gerar questionamentos desta Controladoria e do Tribunal de Contas do Estado do Paraná.

Para realizar o estorno de empenhos inscritos em Restos a Pagar Processados é preciso adotar as ações elencadas abaixo:

a)Consultar o Empenho de origem para obtenção do número da Requisição de Empenho e da Requisição de Compras no sistema Equiplano em: Contabilidade -> Despesa -> Pesquisa de empenhos de restos a pagar (Extrato do Empenho);

b) No exercício atual, efetuar o estorno do saldo da Requisição de Compra;

c) Abrir o Estorno de Requisição de Compra, no ano da emissão da Requisição de Compra, e realizar o Estorno da Requisição de Empenho;

d) No exercício atual, abrir a tela "Estorno de Liquidação" e inserir o número e o exercício da liquidação; no campo "Cancelamento Restos a Pagar Processados" informar a data, o estorno de requisição de empenho/exercício e o motivo para o cancelamento, conforme modelo em anexo (4754507). Os campos das abas "Documento fiscal" e "Quantitativo" devem ser preenchidos; e

f) Efetivar o estorno.

Ressalta-se que o estorno de empenho é gerado a partir do estorno de liquidação, identificado no campo "Número" (4754507).

#### **4) Envio da relação dos estornos de restos a pagar efetuados em 2020**

Para fins de observância do artigo 4º, os ordenadores de despesa deverão enviar, até o dia 15 de dezembro **de 2020**, para a Controladoria Geral do Município, a consolidação dos cancelamentos realizados de Restos a Pagar, com as respectivas justificativas, no Processo SEI "CGM: Controle de Restos a Pagar".

Frisa-se que, por causa da vedação prevista no artigo 60 da Lei Federal 4.320/1964, quanto à realização de despesa sem prévio empenho, recomenda-se que os empenhos de combustíveis e de serviços executados de forma contínua, referente ao mês de janeiro de 2021, sejam emitidos ainda em 2020.

Por fim, informa-se que os empenhos inscritos em restos a pagar, e emitidos em 2020 pendentes de liquidação podem ser consultados no sistema Equiplano através dos seguintes caminhos: Contabilidade -> Orçamentário -> Relatórios -> Gerenciais-> Saldo da despesa orçamentária executada -> Imprimir -> Saldo a Pagar - Processados e/ou o Saldo a Pagar - Não Processados; Contabilidade -> Orçamentário -> Relatórios -> Gerenciais-> Saldo da despesa orçamentária executada -> Imprimir -> Todos os empenhos que possuem saldo -> Empenhos -> Do Exercício.

Em caso de dúvidas, estamos à disposição para esclarecimentos.

#### Atenciosamente,

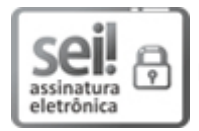

Documento assinado eletronicamente por **Fabrício Borges de Sousa**, **Diretor(a) de Fiscalização das Finanças Municipais**, em 26/11/2020, às 10:24, conforme horário oficial de Brasília, conforme a Medida Provisória nº 2.200-2 de 24/08/2001 e o Decreto Municipal nº 1.525 de 15/12/2017.

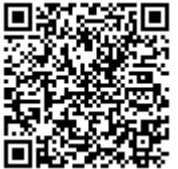

A autenticidade deste documento pode ser conferida no site http://sei.londrina.pr.gov.br/sei/controlador\_externo.php? acao=documento\_conferir&id\_orgao\_acesso\_externo=0, informando o código verificador **4740593** e o código CRC **44EF4C67**.